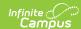

## My Schedule (Planner)

Last Modified on 10/21/2024 8:19 am CDT

This tool is available as part of the Campus Learning premium offering.

Location: Planner > My Schedule

The Schedule view of the Planner shows all of your sections, based on the school and calendar options you've selected.

Hover over a section to see additional information.

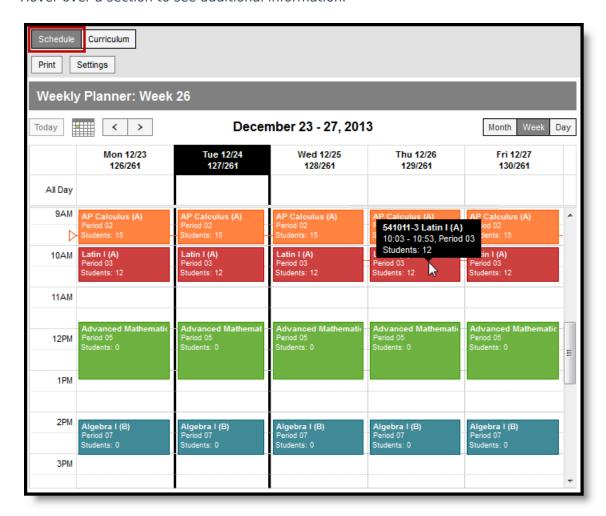

Schedule View

Tool rights to the *Planner* grant full access to this tool.

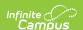

Click on the **Students:** # line on a day to view a student list, which includes any scheduled absences. Print this list if desired.

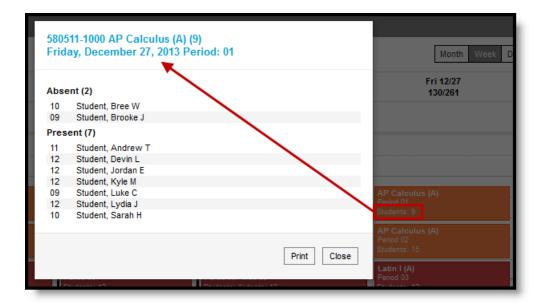

Student Attendance on a Future Day

Meetings scheduled by counselors that you are invited to also display in your schedule. Click the title of the meeting to view a printable version of the meeting basics, including Location, Date and Time, and Agenda.

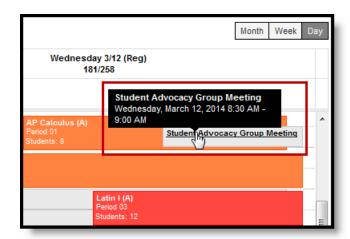

A Meeting in Your Schedule